## **Exklusiv für MB-Mitglieder**

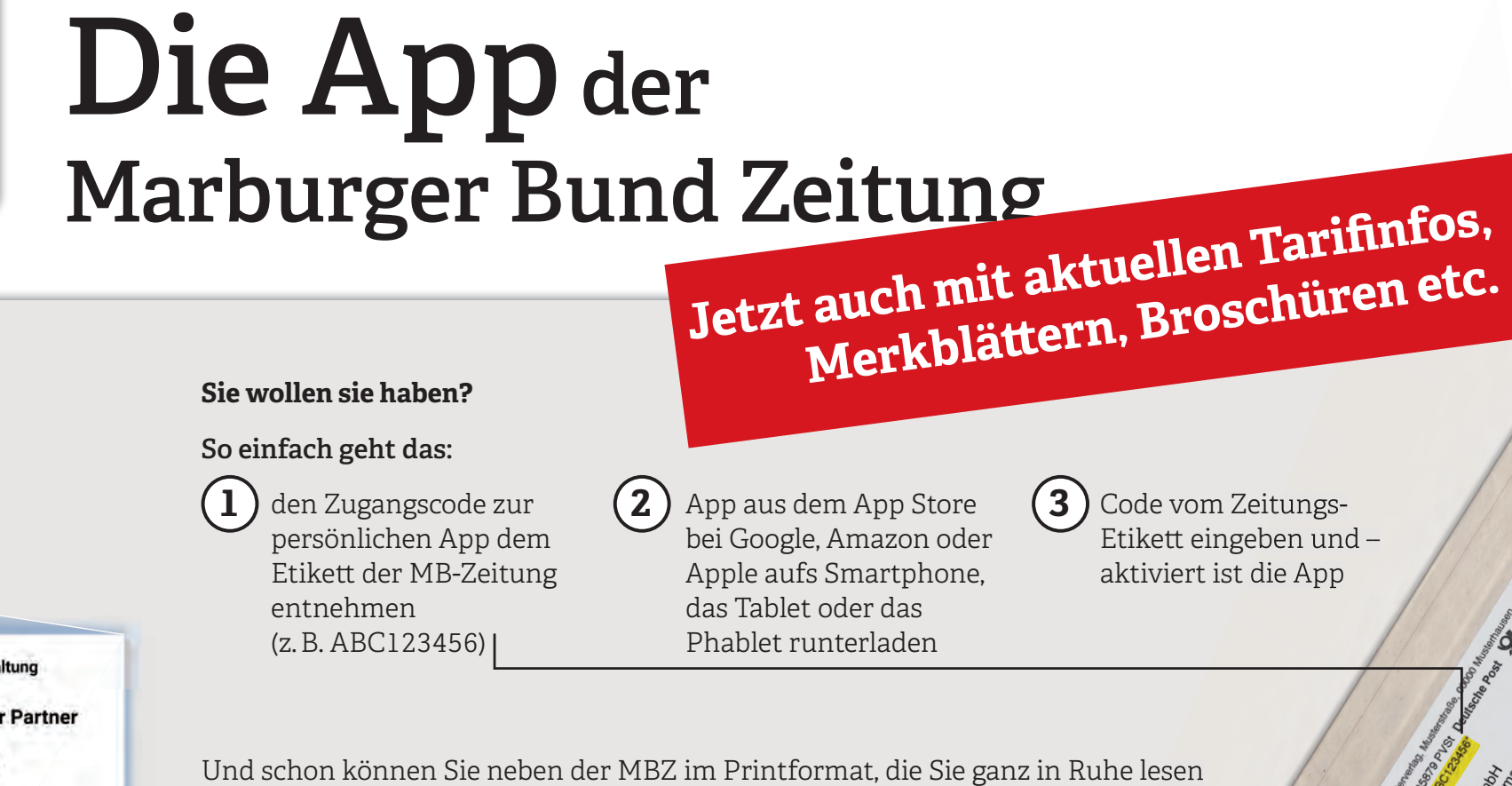

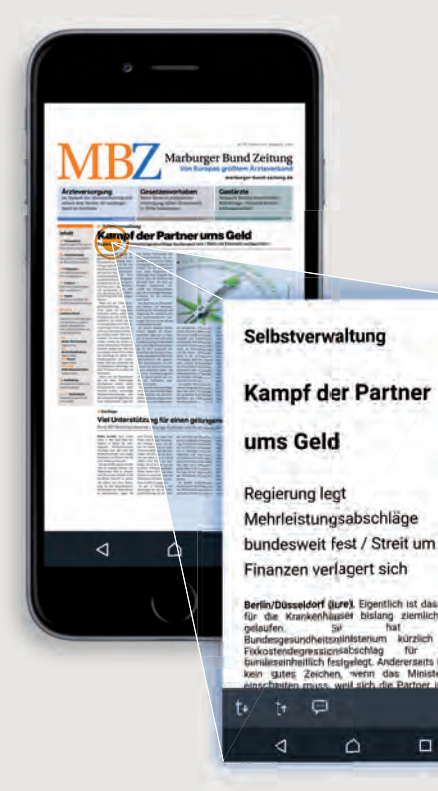

## **Sie wollen sie haben?**

## **So einfach geht das:**

den Zugangscode zur persönlichen App dem Etikett der MB-Zeitung entnehmen (z. B. ABC123456)

 $1$  ) den Zugangscode zur  $(2)$  App aus dem App Store  $(3)$ bei Google, Amazon oder Apple aufs Smartphone, das Tablet oder das Phablet runterladen

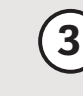

Code vom Zeitungs-Etikett eingeben und aktiviert ist die App

 Und schon können Sie neben der MBZ im Printformat, die Sie ganz in Ruhe lesen können, unterwegs die neueste Ausgabe zum ersten Mal querlesen, sich sogar in Teilen vorlesen lassen.

**MBZplus deshalb**, weil die App Ihnen zusätzlich zu den Inhalten der MBZ-Print besondere Service-Funktionen und elektronische Infos bietet.

MBZ-Print und MBZplus-App gibt es nur im Doppelpack – also die App on top zur Print-Ausgabe.

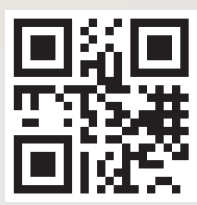